## **Mobile Streaming Unit (MSU) Instructions**

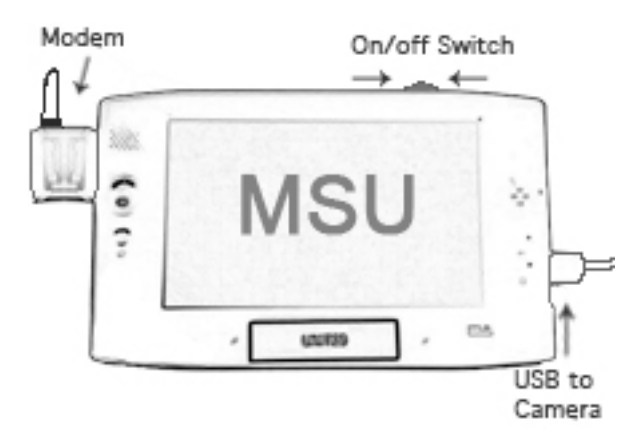

1) Make sure your Modem and Camera USB cables are plugged into your MSU.

2) Turn on your MSU. (Let MSU boot up Windows and launch streaming software. If you are unable to obtain a wireless connection to the internet your MSU will request to be rebooted until you are in an area with a signal.)

3) Let the MSU software handle everything and do not tinker with your MSU.

4) Position your antenna. Keep the antenna away from your body, point up or towards open areas (when inside aim for windows). Do not point your antenna at walls, car doors, ceilings, microwaves, or the ground, etc.

5) Position your camera. Apply basic camera etiquette.

If you have any issues with your MSU simply reboot your MSU. If your MSU becomes unresponsive hold the power switch "on" for a duration of 10-seconds until your MSU turns off, then release the power switch. Then turn your MSU back on.

## **Remember to always keep your Mobile Streaming Unit (MSU) charged.**

## **How Your Mobile Streaming Unit (MSU) Works**

**Your MSU modem works just like a cellphone.** Using a wireless broadband modem, your MSU draws signal from wireless service provider towers. Your MSU will lose signal frequently, just like a dropped cellphone call. Luckily, we have smart software that will relaunch itself whenever the signal is dropped.

**Finding the best signal.** Flat populated areas tend to have better signals, as well as beach cities. Areas with tall buildings, hills, mountains, factories, etc. tend have poor reception. Being inside buildings also decreases reception, so when inside aim for windows and open areas. Open intersections, and streets tend to allow for signal gains if you are in a low signal area.

**Your MSU is a PC.** With the exception of our smart software, these computers are just like your PC at home. They will crash, and need to be rebooted on occasion. With this in mind, your MSU is essentially as reliable as your cellphone and your home PC combined so do not expect miracles.